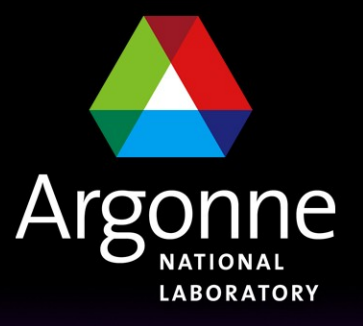

... for a brighter future

## *ArCond and parallel data processing at Tier3*

#### *Sergei Chekanov (ANL)*

*June 2010. USATLAS Tier3 meeting*

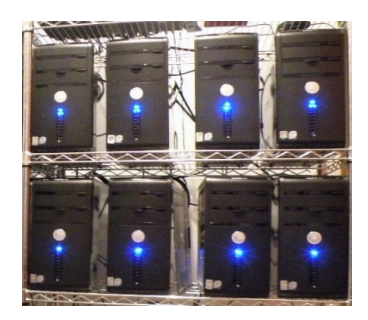

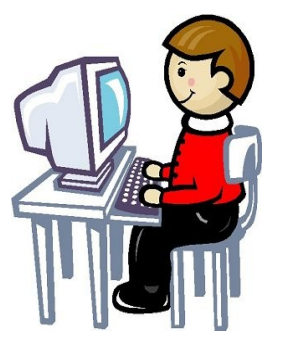

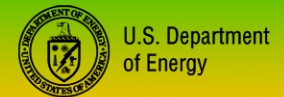

UChicago > **Argonne**<sub>LLC</sub>

A U.S. Department of Energy laboratory managed by UChicago Argonne, LLC

### *Condor batch system for ATLAS Tier3*

### **Condor – a popular batch system for parallel job processing**

- **For ATLAS-specific tasks, it requires additional features:**
	- **better compatibility with IO intensive tasks**
		- data discovery mechanism. Data can be are either on a central file server or uniformly distributed on computers (ANL preferred option)
		- Merging, moving, copying outputs from each core
	- **Requires a better integration with Tier3 data analysis tasks, such as:**
		- Submission of user athena packages
		- MC generation and simulation
		- running ROOT/C++ code over D3PD's or ntuples
		- running custom packages (like NLO QCD etc.)

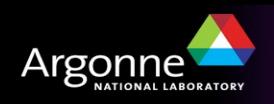

# *ArCond (Ar*gonne's *Cond*or*)*

[http://atlaswww.hep.anl.gov/asc/arcond](http://atlaswww.hep.anl.gov/asc/arcond/)/

### **A Condor front-end:**

- job submission
- data discovery
- checking job status
- merging outputs
- **A PYTHON package which talks to the standard condor commands and provides an interface between Condor and a user for IO intensive jobs with input and output**
- **Minimum requirement: PYTHON (any version) and ROOT**
- **Designed for analysis of data flatly distributed over multiple PCs**
- **Can also be used in a combination with XROOTD**

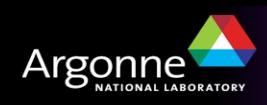

# *ArCond. What is this?*

#### [http://atlaswww.hep.anl.gov/asc/arcond](http://atlaswww.hep.anl.gov/asc/arcond/)/

Optimized for speed: a file-based database. Can work with xrootd. Fetching 30k file names from 10 computers takes 0.5 sec Takes ~2-3 sec to update a database with ~10k files. Fully scalable

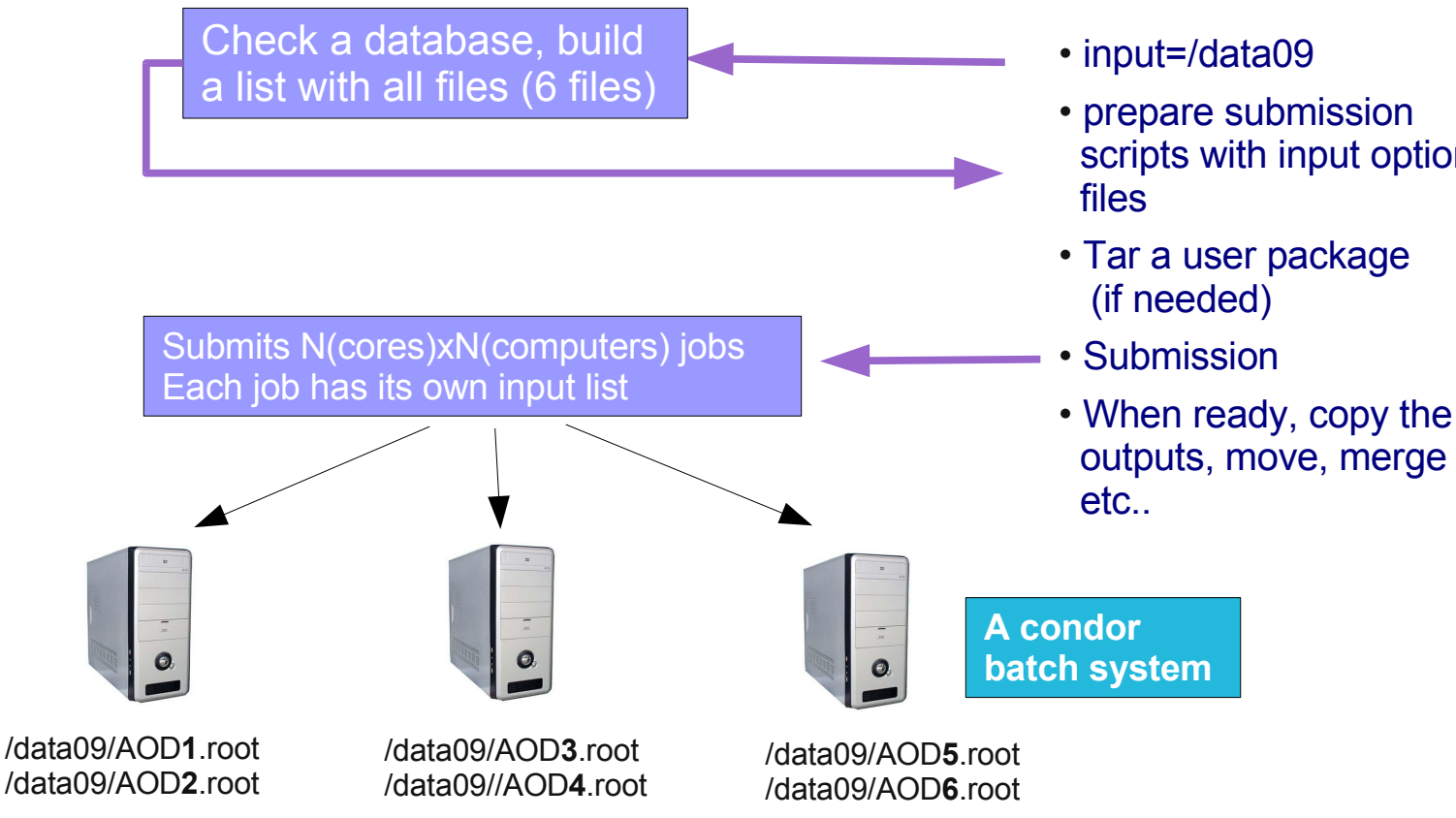

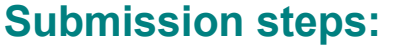

- input=/data09
- prepare submission scripts with input option

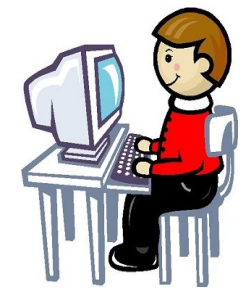

## *Running Arcond at Tier3s*

- Setup ArCond as:
	- For ATLAS cluster (atlasXX.hep.anl.gov), just setup any release
		- *<https://atlaswww.hep.anl.gov/twiki/bin/view/Workbook/SettingUpAccount>*
		- *does not use XROOTD*
	- For ASC cluster:
		- *source /export/home/atlasadmin/condor/Arcond/etc/arcond/arcond\_setup.sh*
		- *uses XROOTD*
- Go to some directory (tmp) and do: arc\_setup
- You will see the structure:
	- arcond.conf user configuration file (look at it!)
	- user/Analysis jobOptions BASIC.py analysis job option file. Can be anything
	- user/ShellScript\_BASIC.sh a user shell script executed on each node (with athena.py XX if you need!)
	- Job (directory) where the submission scripts are generated (do not edit)
	- DataCollector (directory) where input file lists are collected (do not edit)
	- patterns (directory) can specify computers for submission (usually configured by admins, but you can change it)

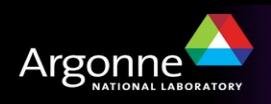

## *Some help*

Type "arc\_help" for help:

```
--- ArCond help --->> Merge all output R00T files located in Job/*/*
arc add
              >> Check outputs
arc check
              >> Clear all submissions from previous runs
arc clean
              >> Copy and rename all output files located in Job/*/*
arc cp
              >> Run a shell script. Usage: arc exe -i script.sh
arc exe
arc get
arc ls
              >> lists all files in a dataset. Usage: arc ls <data set>.
              >> Move and rename all output files located in Job/*/*
arc mv
arc setup
              >> Setup script. Initialize ArCond directory structure
                    >> Setup Admin script. Initialize tools for administ
arc setup admin
              >> Split dataset for multiple nodes (admin tool)
arc split
arc ssh
              >> Parallel ssh to the set of nodes (admin tool)
arc update
              >> ArCond update script
              >> Main submission script for a T3g PC farm
arcond
```
For the next slides I'll assume the ASC-cluster setup

For ANL cluster, everything is identical only "xrootd" is not included to the file path

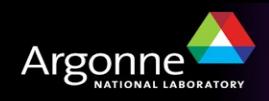

## *Submitting with Arcond*

- Check data availability using "arc\_ls". Example:
	- arc\_ls /xrootd/atlastier3/data09\_900GeV

### Output:

– .....

- ascwrk1.hep.anl.gov:/xrootd/atlastier3/data09\_900GeV/ESD/r988/data09\_900GeV.00141994.physics\_MinBias.recon.ESD.r988 \_tid101490\_00/ESD.101490.\_000009.pool.root.1
- ascwrk1.hep.anl.gov:/xrootd/atlastier3/data09\_900GeV/ESD/r988/data09\_900GeV.00141994.physics\_MinBias.recon.ESD.r988 \_tid101490\_00/ESD.101490.\_000118.pool.root.1
- ascwrk1.hep.anl.gov:/xrootd/atlastier3/data09\_900GeV/ESD/r988/data09\_900GeV.00141994.physics\_MinBias.recon.ESD.r988 \_tid101490\_00/ESD.101490.\_000057.pool.root.1
- ascwrk1.hep.anl.gov:/xrootd/atlastier3/data09\_900GeV/ESD/r988/data09\_900GeV.00141994.physics\_MinBias.recon.ESD.r988 \_tid101490\_00/ESD.101490.\_000167.pool.root.2
- ascwrk1.hep.anl.gov:/xrootd/atlastier3/data09\_900GeV/ESD/r988/data09\_900GeV.00141994.physics\_MinBias.recon.ESD.r988 \_tid101490\_00/ESD.101490.\_000177.pool.root.2
- ascwrk1.hep.anl.gov:/xrootd/atlastier3/data09\_900GeV/ESD/r988/data09\_900GeV.001

Arcond recursively scans all files inside the root directory /xrootd/atlastier3/data09\_900GeV

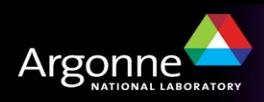

# *Submitting with Arcond*

Before submitting, check what you are doing. Read "arcond.conf"

- atlas\_release=15.6.9 # atlas release
- $-$  events = 100  $\#$  events for each job (-1 for all)
- input data = /xrootd/atlastier3/data09  $900GeV/$  # input file locations
	- *set to empty if no input*
	- *can also be a central storage (not distributed among many computers)*
- max jobs per node=14  $\#$  (for 16-core PowerEdge R710 . put -1 for all cores)
- $-$  package dir=/users/15.6.5/NtupleMaker # athena user package

Then type "arcond" to submit the package

The default arcond.conf is pre-configured to submit "NtupleMaker" package to run over distributed by xrootd ESD files

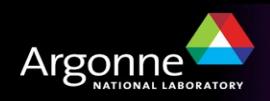

# *Submitting a job..*

### Unlike **pathena** and **dq2**, Arcond talks to the user and asks 4 questions

#### Say "no" to interrupt the submission

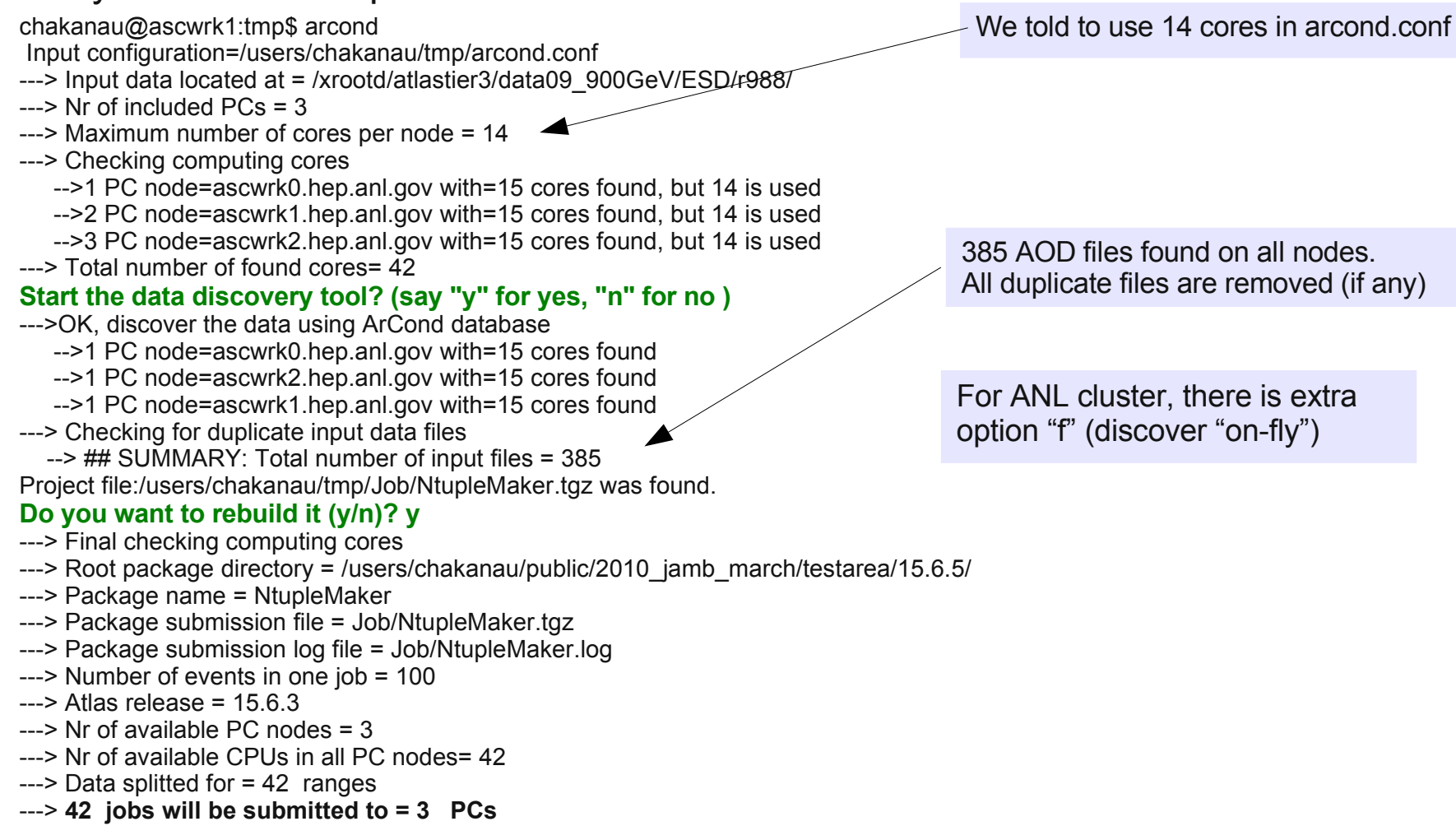

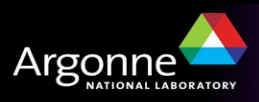

# *Submitting a job.. continue..*

#### **Do you want to prepare the submission scripts (y/n)? y**

---> Submission scripts in Job/\* are ready **Submit all prepared jobs to the PC farm? (y/n)y**

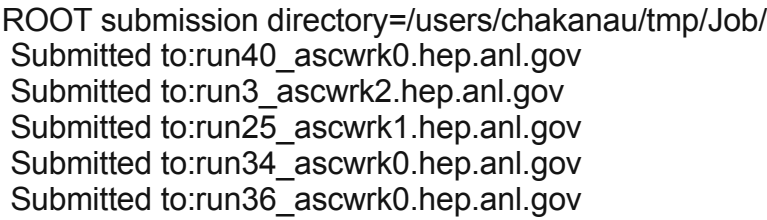

```
.....................
```
.....................

Check the status using **condor\_q** Job submitted!

- Run condor commands: condor status or condor q
- Your jobs are in "idle" state?
	- check who is running on the farm as:
		- condor\_status -submitters (OR) condor\_q -global
- Check output files as: arc\_check
- If arc\_check tells that all output files "Analysis.root" are ready, combine output files to one file using arc\_add. This creates "Analysis\_all.root"
- Use arc my or arc cp if want just keep the outputs from each core without merging

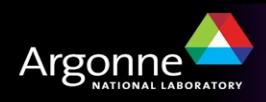

### *What jobs can be submitted*

Any. Just define your execution sequence in "user/ShellScript\_BASIC.sh"

- Can be any sequence of Linux commands, cp, sync, untar etc.
	- For athena jobs runs "athena.py Analysis.py"
	- "Analysis.py" is rebuilt from the template "Analysis\_jobOptions\_BASIC.py"
- But can also used for very custom programs:
	- we are currently using for NLO QCD and MC generation.
- Compilation of athena user programs on each processing core is not needed

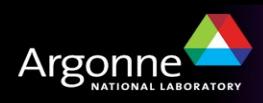

### *New features (since March 2010, version 1.6)*

- User history file. Keep information about which input data (and which releases) are used by looking at "arcond history" in user directories. This is a simple CSV file with the structure:
	- CSV Structure: Input data, Athena version, package, submission date
- More options to scan ArCond database using **arc\_ls:**
	- "grep"-type regular expressions to scan the database using **arc\_ls**
	- can generate file summaries etc.

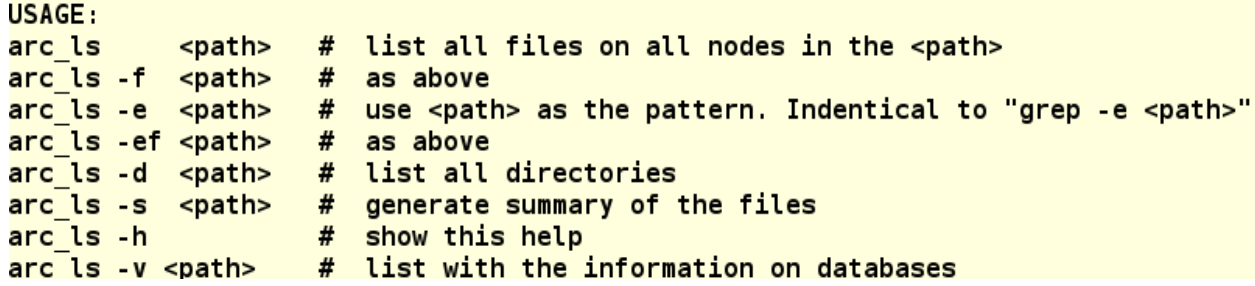

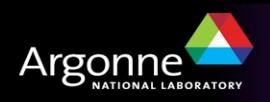

### *Some useful features and summary*

### **Simple. Does not have any server, daemon processes etc..**

- ArCond is a set of python scripts and does not require maintenance
- (but Condor does)

### **Designed for easy debugging**

- Can simulate execution of a certain job on interactive cluster
	- *Generate submission scripts (in Job) but say "no" to submit*
	- *Run the bash shell script "ShellScript.sh" locally*
- **Well tested**
	- $-$  ~500 analysis jobs since 2008 (each 24-200 CPU's) <0.1% fault rate

#### **Current operation:**

- serving 16 PowerEdge 710
- 6 TB of locally distributed data (900 GeV & 7 TeV)
	- 50% D3PD, 40% AOD, 10% ESD
	- all MinBias1.5 data and MC (AOD/D3PD) , J1-6 samples, Egamma D3PD, etc.

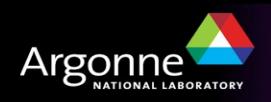

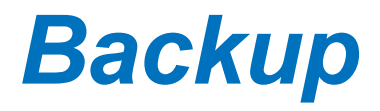

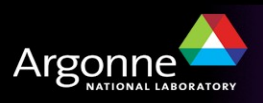

## *How to distribute data on multiple nodes..*

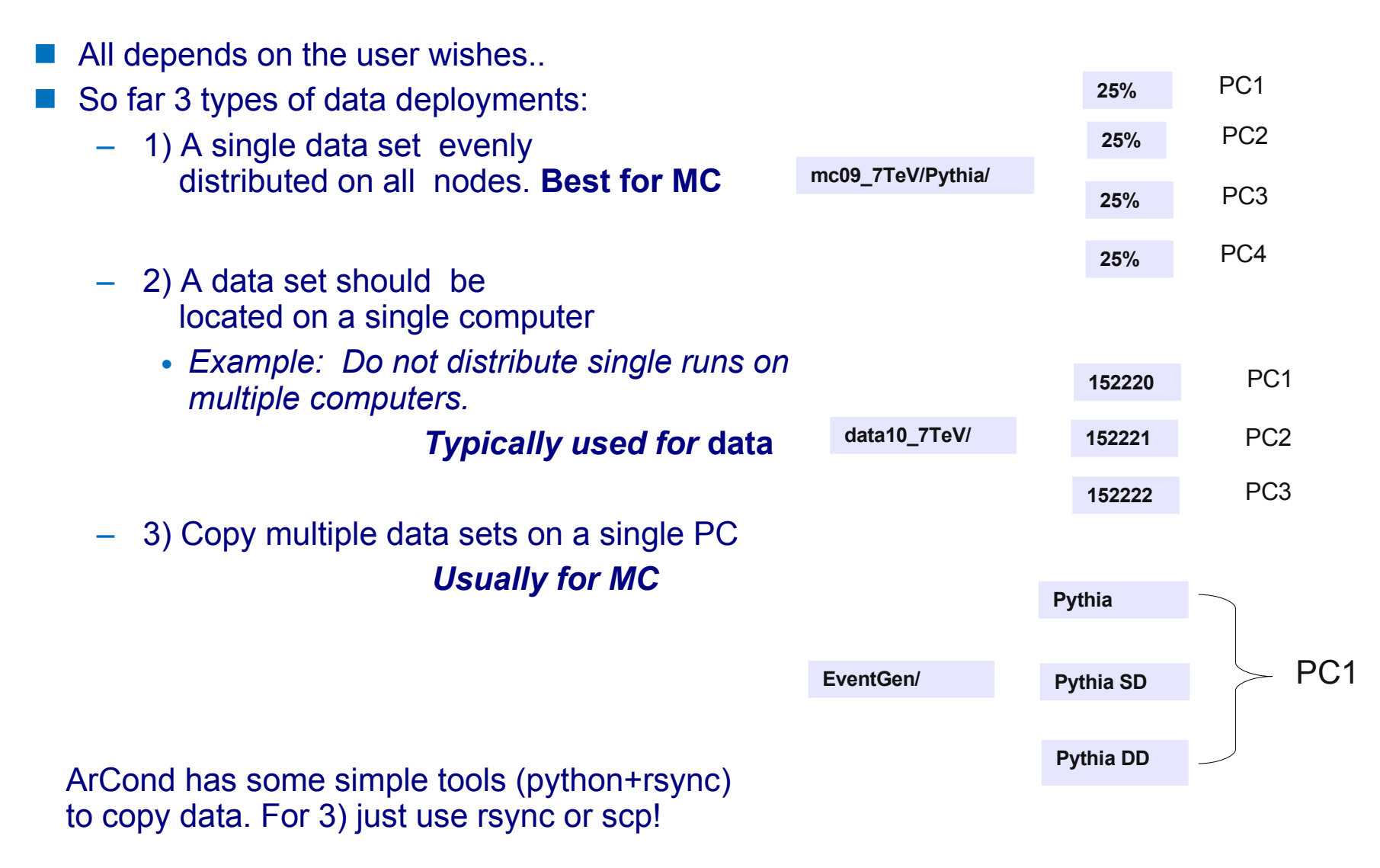

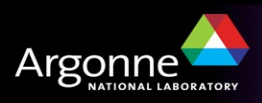

# *Example II. Generation of MC truth*

- Login on ASC cluster
- Setup: source /export/home/atlasadmin/condor/Arcond/etc/arcond/arcond setup.sh
- Copy ~chakanau/public/2010\_jamb\_march/MCtruthASC to some directory
- Study the directory **user/**:
	- **Analysis jobOptions BASIC.py** the standard option file for Pythia
	- **ShellScript\_BASIC.sh** has the usual command for event generation:

```
get files PDGTABLE.MeV
get files -scripts csc evgen trf.py
PhysicsScript='Analysis.pv'
runno = 5144maxevents=5000
firstevent-1
# random seed. Change for each run!
rseed=$RANDOM
evgenfile=$PACKAGE NAME'.evgen.pool.root'
histogramfile=$PACKAGE_NAME'.evgen_histo.root'
ntuplefile=$PACKAGE NAME'.evgen ntuple.root'
ls -la
echo date
echo "ArCond: Starting: csc evgen trf.py"
csc evgen trf.py $runno $firstevent $maxevents $rseed \
                 $PhysicsScript $evgenfile \
                 $histogramfile $ntuplefile > $PACKAGE_NAME' gen.log' 2>&1
```
- Type "arcond"
- This time Arcond does not ask for data input (input\_data= is empty!)
- When ready (check arc check) use "./arc\_cp" (local version!) to copy ROOT output files to the current directory

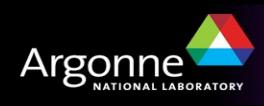

### *Tips for administrators: How to redistribute data between many computers*

- **Option 1.** Use XROOTD (cannot comment, not an expert)
- **Option 2.**
	- Copy data to some central storage using dq2-get
	- Make a passwordless login using ssh-agent to all PC nodes
		- *Most of us have this already*
	- Type "arc\_setup\_admin".
	- It will fetch several simple PYTHON scripts based on the Linux rsync comand
	- Specify hosts in "host.py" and define input and output directories (on all nodes) in the "arc\_sync" script
	- Run this script. The script builds a file list from central storage, splits it and copy equal fractions of files on each node.
	- If
		- *data are corrupted;*
		- *a new node is added*
		- *something went wrong on a salve PC*
			- **execute the same script again. It checks file timestamp and size**
			- **For ANL claster, 100 GB can be redistributed between 3 PCs for ~1h**

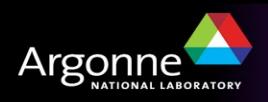